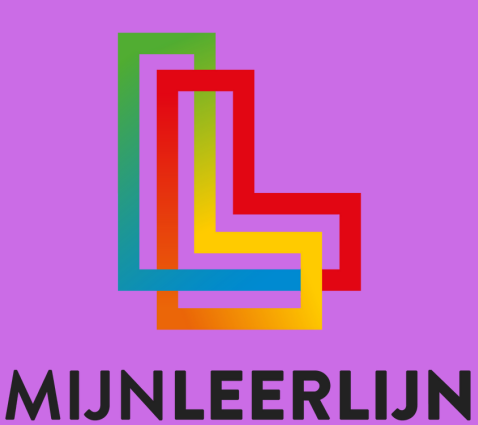

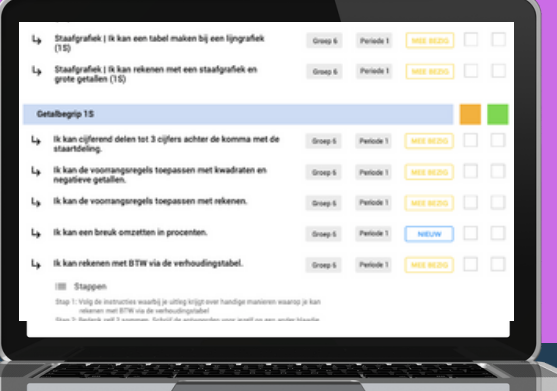

# Handleiding FEATURE | **Leerdoelen**

**© MIJNLEERLIJN B.V. 2022**

**NIETS UIT DEZE UITGAVE MAG WORDEN VERVEELVOUDIGD EN/OF OPENBAAR GEMAAKT WORDEN DOOR MIDDEL VAN DRUK, FOTOKOPIE, MICROFILM OF OP WELKE ANDERE WIJZE DAN OOK, ZONDER VOORAFGAANDE TOESTEMMING VAN MIJNLEERLIJN B.V.**

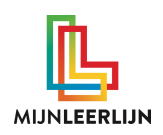

## **Hoe worden doelen gekoppeld**

De basis van Leerdoelgericht onderwijs in MijnLeerlijn is een duidelijk curriculum. Wanneer deze in de omgeving staat worden de leerdoelen aan de leerlingen gekoppeld. Deze komen dan in het PLP van de leerling. (Persoonlijk Leerdoelen Plan)

Want wanneer je voor de klas staat wil je niet uitzoeken welke leerling waaraan moet werken. Daarom is ons doel om vooraf de leerlingen aan de juiste leerdoelen te koppelen voor een bepaalde periode (dit kan per school verschillen). Door dit te doen heb je meteen inzicht welke leerling(en) aan welke leerdoelen werken. Je kan ten alle tijden hier nog aanpassingen in maken wanneer nodig.

Dit kan op meerdere manieren:

- Automatisch per deelgebied per periode
- Via een doelenset
- Handmatig per leerling
- Handmatig voor meerdere leerlingen tegelijk

In deze handleiding leggen we bovenstaande stappen uit, en de "flow" van Leerdoelen in het PLP.

#### **Betekenis van de statussen**

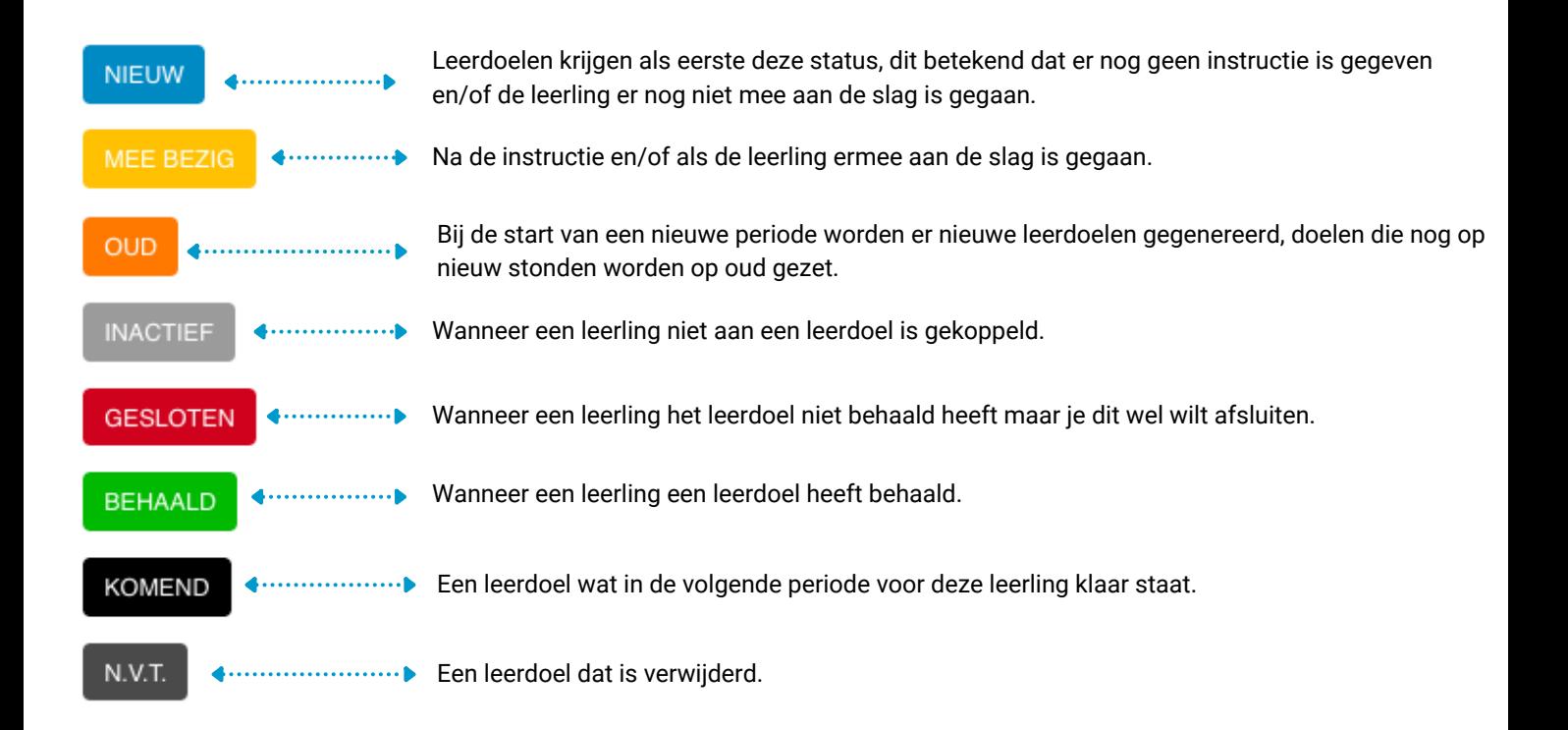

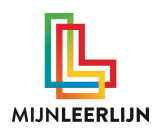

### **De "flow" van actieve leerdoelen**

Ongeacht op welke manier je de leerdoelen in het PLP van de leerling plaatst. De "flow" is daarna hetzelfde.

Doelen staan op "komend" en/of "inactief" en worden op "nieuw" gezet. (handmatig of automatisch). Daarna worden ze op "mee bezig" gezet, en soms direct op "behaald". Wanneer er een periode wissel is en er staan nog doelen op "nieuw", dan worden deze op "oud" gezet. Zodat je direct ziet dat deze als eerste aan bod moeten komen. De doelen die op "mee bezig" staan blijven altijd hun status behouden.

Dit zijn de "actieve" doelen, dat betekend dat de leerling aan deze doelen gekoppeld is en hieraan kan werken.

De enige manier om de "actieve" doelen weer uit het PLP te halen is door deze op "behaald" of "gesloten" te zetten. Wanneer ze op behaald staan worden ze in het portfolio van de leerling gezet.

Hieronder de flow in een schema uitgewerkt;

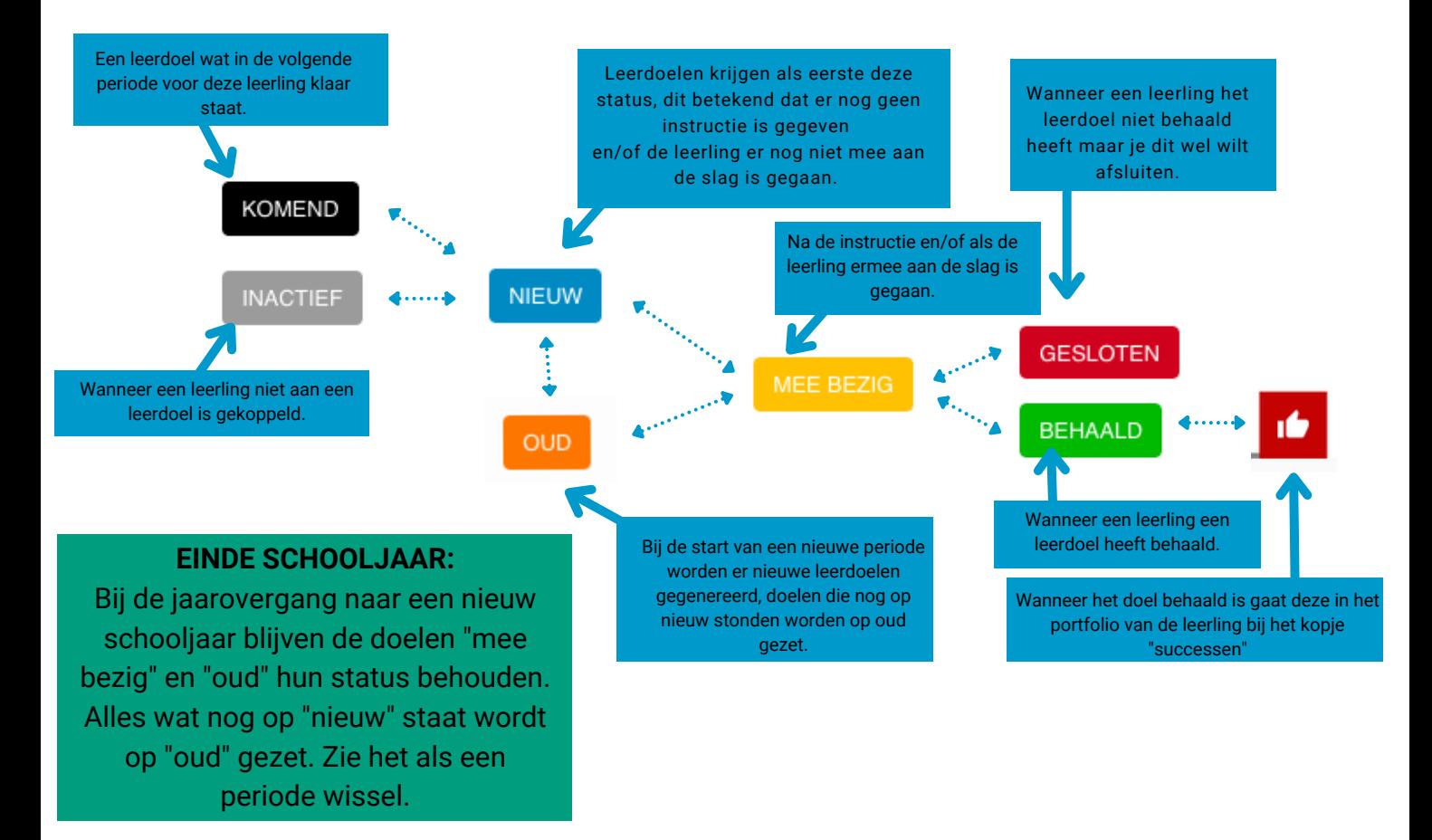

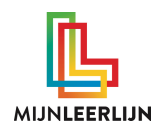

Leerlingen worden gekoppeld aan de leerlijnen in het curriculum. Bij het plaatsen van de leerling in ons systeem wordt de leerling automatisch gekoppeld aan het leerjaar waar de leerling in zit en de lopende periode.

Het is school mogelijk om delen van het curriculum uit te zetten voor het automatisch generen van leerdoelen, wanneer dit het geval is, dan wordt de leerling hier niet aan gekoppeld.

Vanaf groep 6 gebeurt dit bijvoorbeeld bij de referentieniveaus, aan de hand de methode of doelen die je gebruikt moet je de leerlingen aan het juiste referentieniveau zetten. Dit krijg je in een aparte handleiding.

> Waar zie ik aan welke leerlijn de leerling is gekoppeld? Ga naar een leerling en kies menu item "MijnLeerlijn"

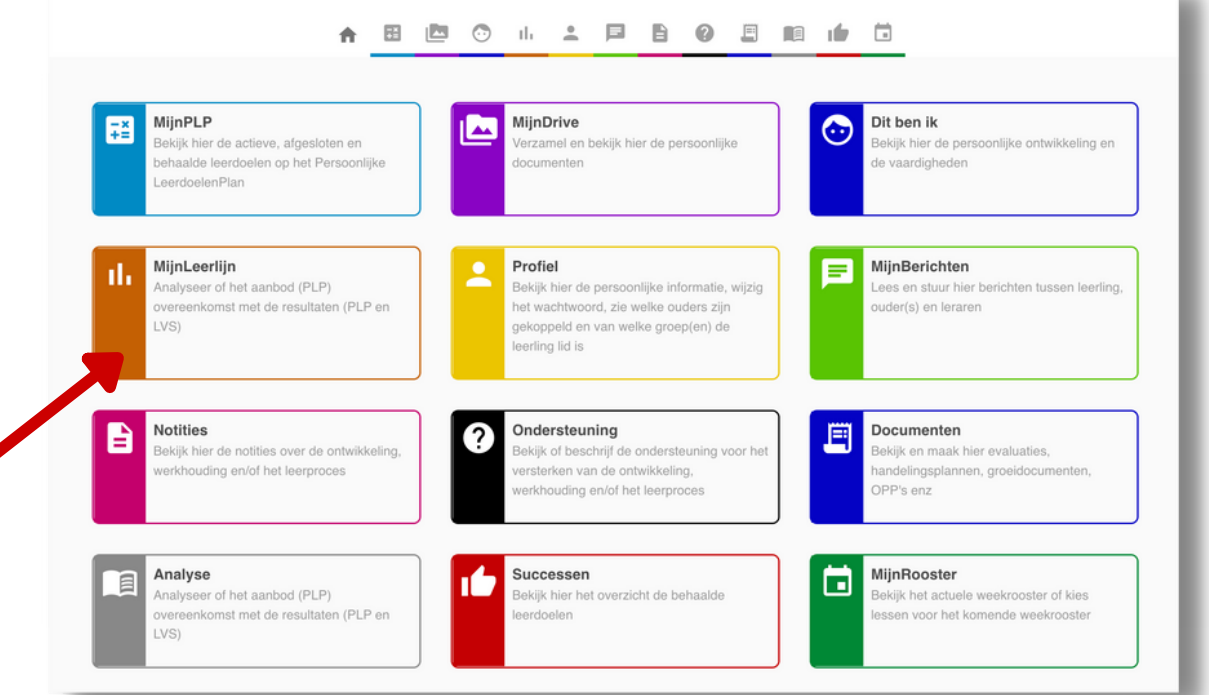

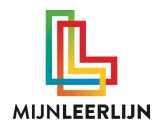

#### **PLP | Automatisch per deelgebied per periode**

Hier zie je waar de leerling aan gekoppeld is. Wanneer het deelgebied licht grijs is, staat deze **uit** voor deze leerling.

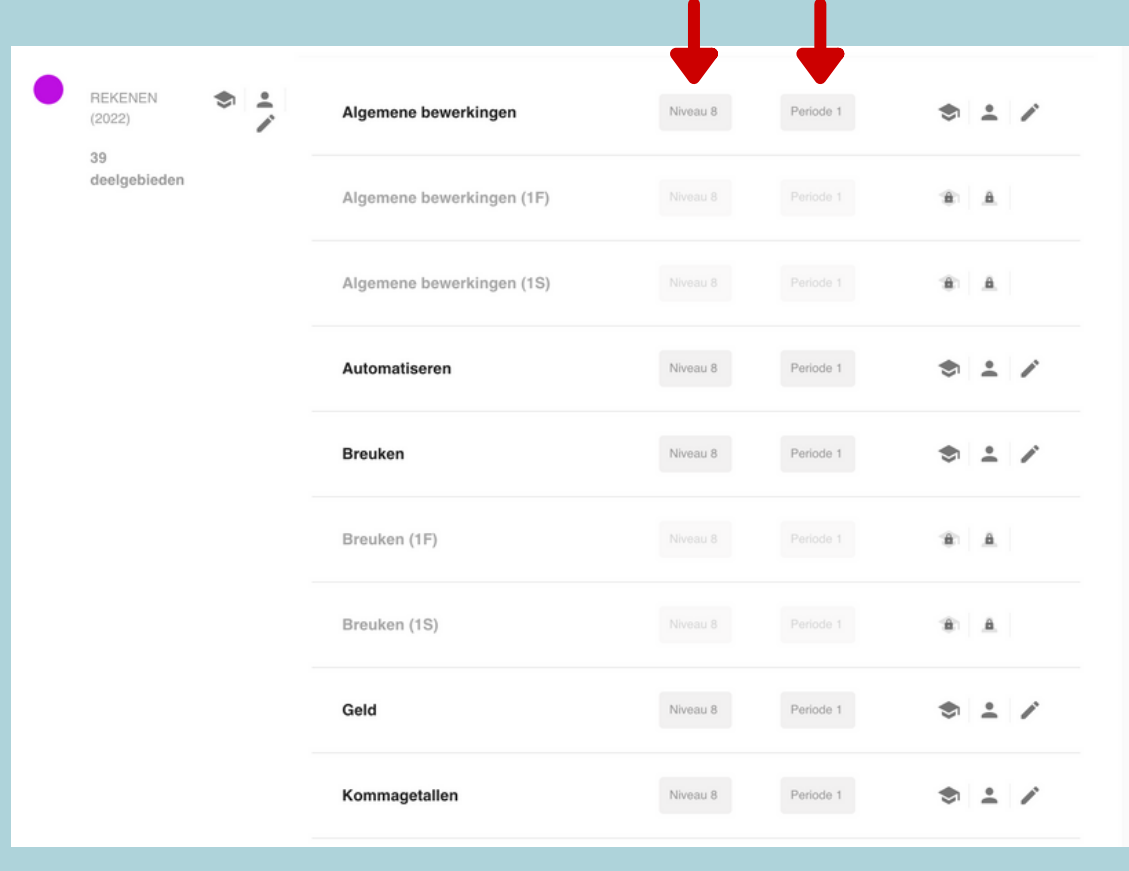

Het schooljaar is verdeeld in een x aantal periodes (dit kan per school verschillen). Om 00.01 op de dag dat een nieuwe periode begint worden de doelen voor de leerling automatisch gegenereerd en komen deze in het PLP. Dit zijn de doelen die in het curriculum gekoppeld zijn aan het deelgebied, jaargroep/niveau en periode waar de leerling aan gekoppeld is. De leerling schuift iedere periode automatisch door naar de volgende periode. De jaarwissel wordt als een nieuwe periode gezien. De leerling schuift dus "gewoon" één periode op. Heeft de school bijvoorbeeld 5 periodes dan wordt de leerling bij de wissel naar een volgende groep, periode 1 gezet.

Iedere nacht wordt er een run uitgevoerd door het systeem om te kijken of er nieuwe doelen gegenereerd moeten worden. Wanneer je een leerling tijdens een lopende periode van niveau wisselt dan staan de doelen de volgende dag klaar. Of de beheerder moet handmatig een run uitvoeren.

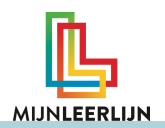

### **Doelenset toewijzen aan een groep (1/2)**

Een doelenset kan je van te voren aanmaken. Hier kan je leerdoelen aan koppelen uit het gehele curriculum (meer hierover in onze handleiding Doelenset).

Een Doelenset koppel je altijd aan een Groep in de software. De leerlingen uit deze groep krijgen vervolgens de leerdoelen uit de Doelenset op hun Persoonlijke LeerdoelenPlan.

- Ga naar **Alle Groepen** of **Mijn Groepen**
- Selecteer de gewenste groep  $\bullet$

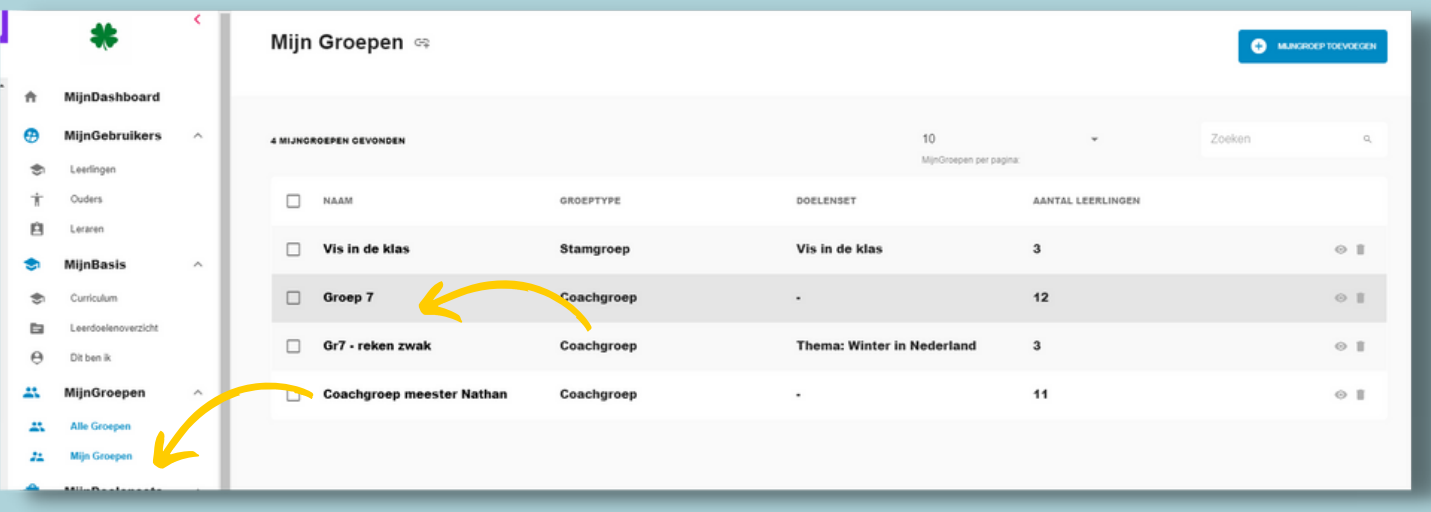

#### **Ga naar GroepsProfiel**

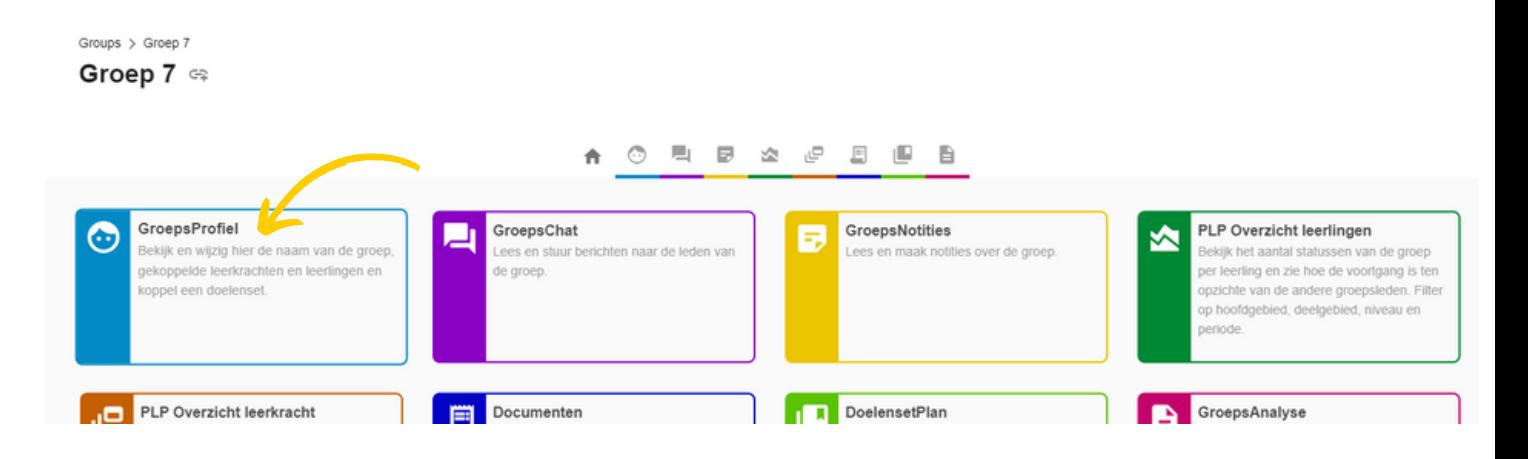

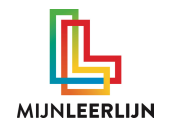

## **Doelenset toewijzen aan een groep (2/2)**

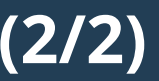

#### Klik bij Doelenset op het **potlood**

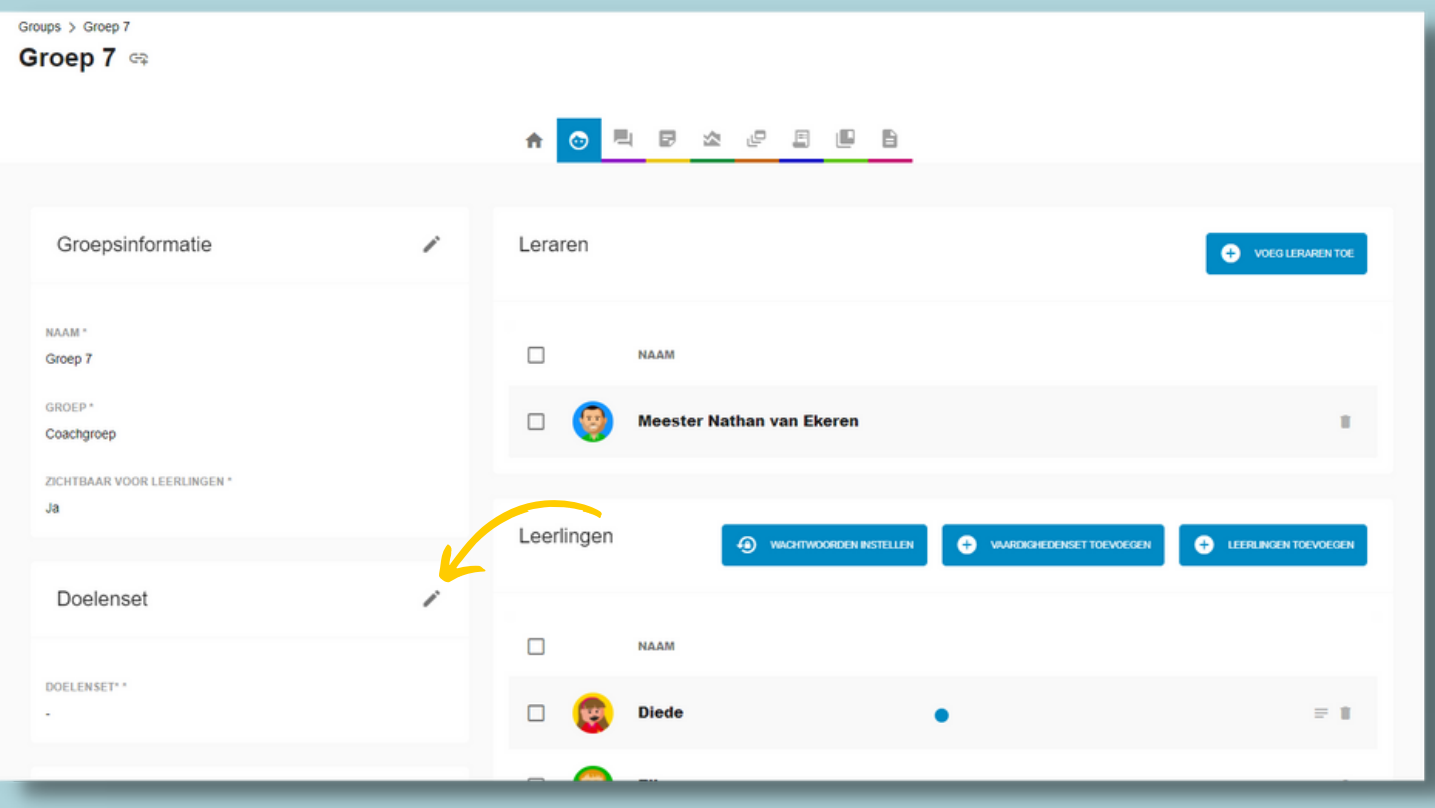

#### Selecteer de gewenste Doelenset en bevestig

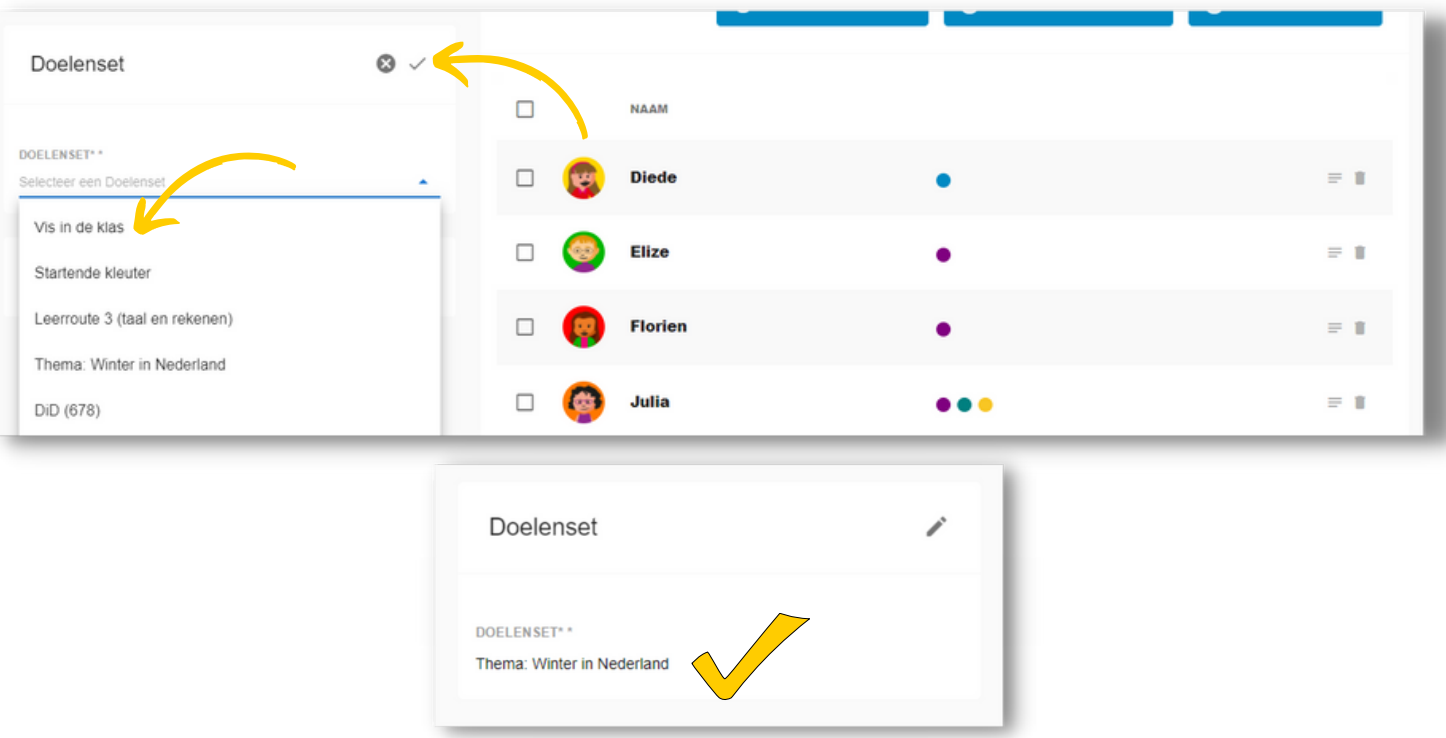

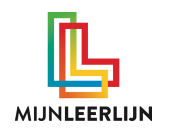

## **Handmatig per leerling**

Ga naar de PLP van de leerling

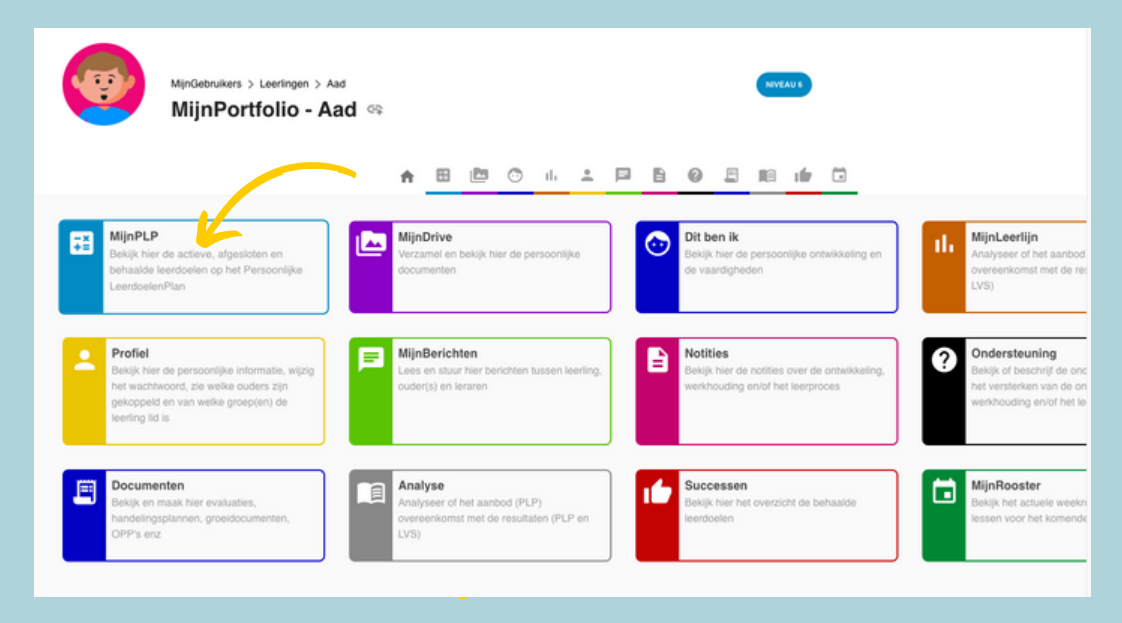

• Kies de knop "voeg toe"

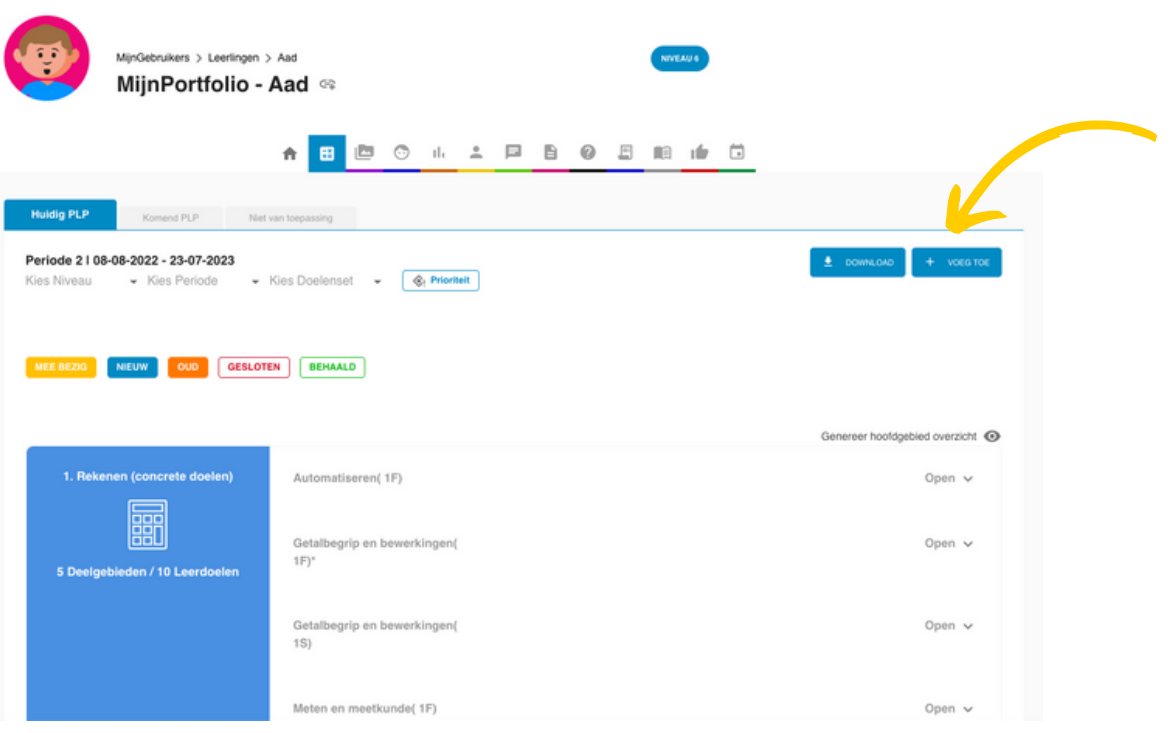

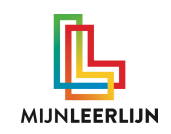

# **Handmatig per leerling**

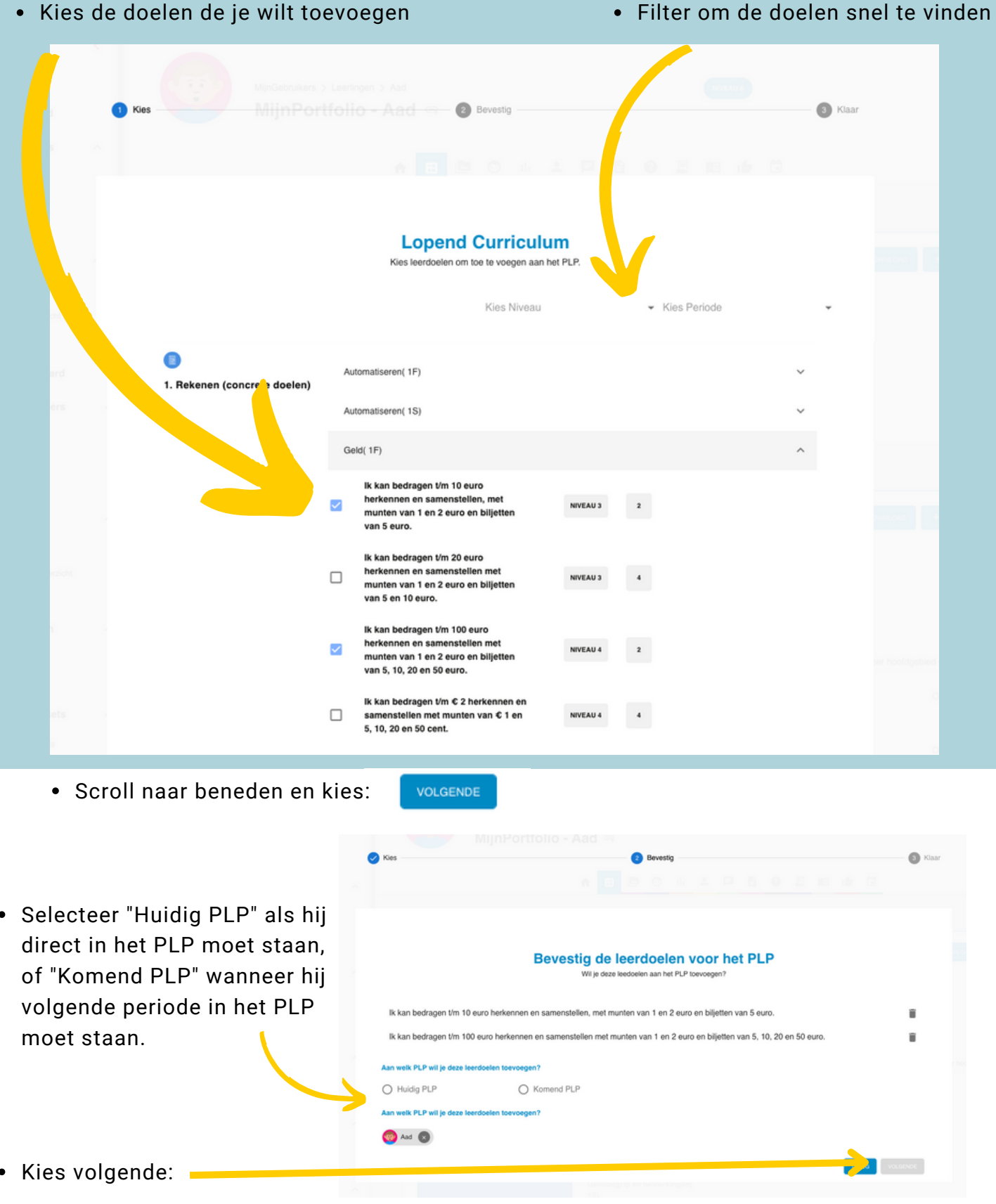

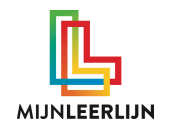

## **Handmatig meerdere leerlingen tegelijk**

Ga naar leerlingen

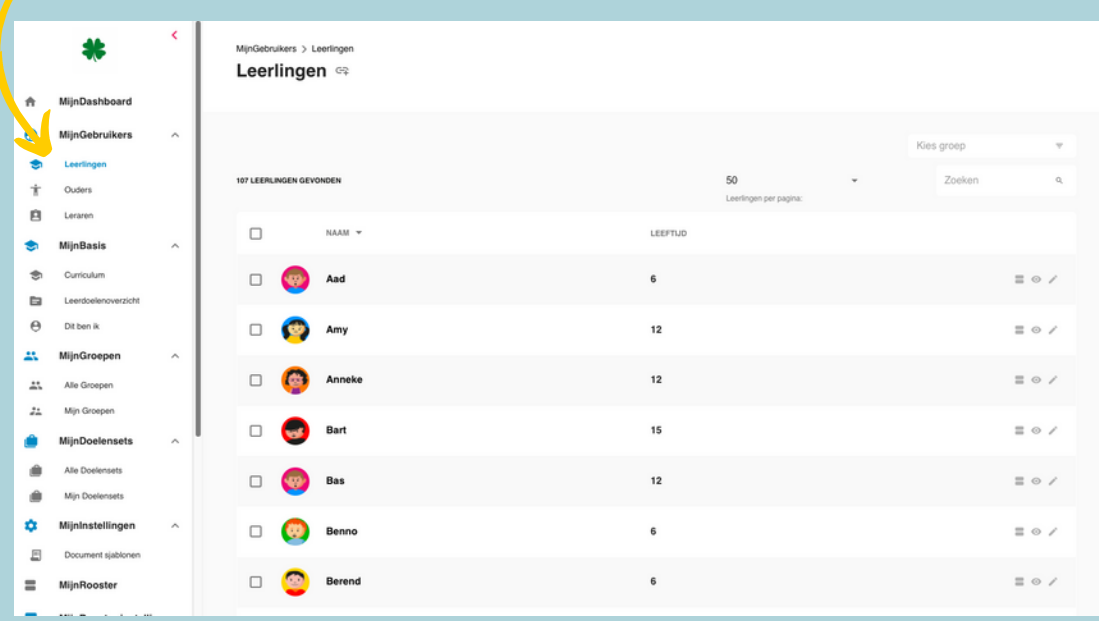

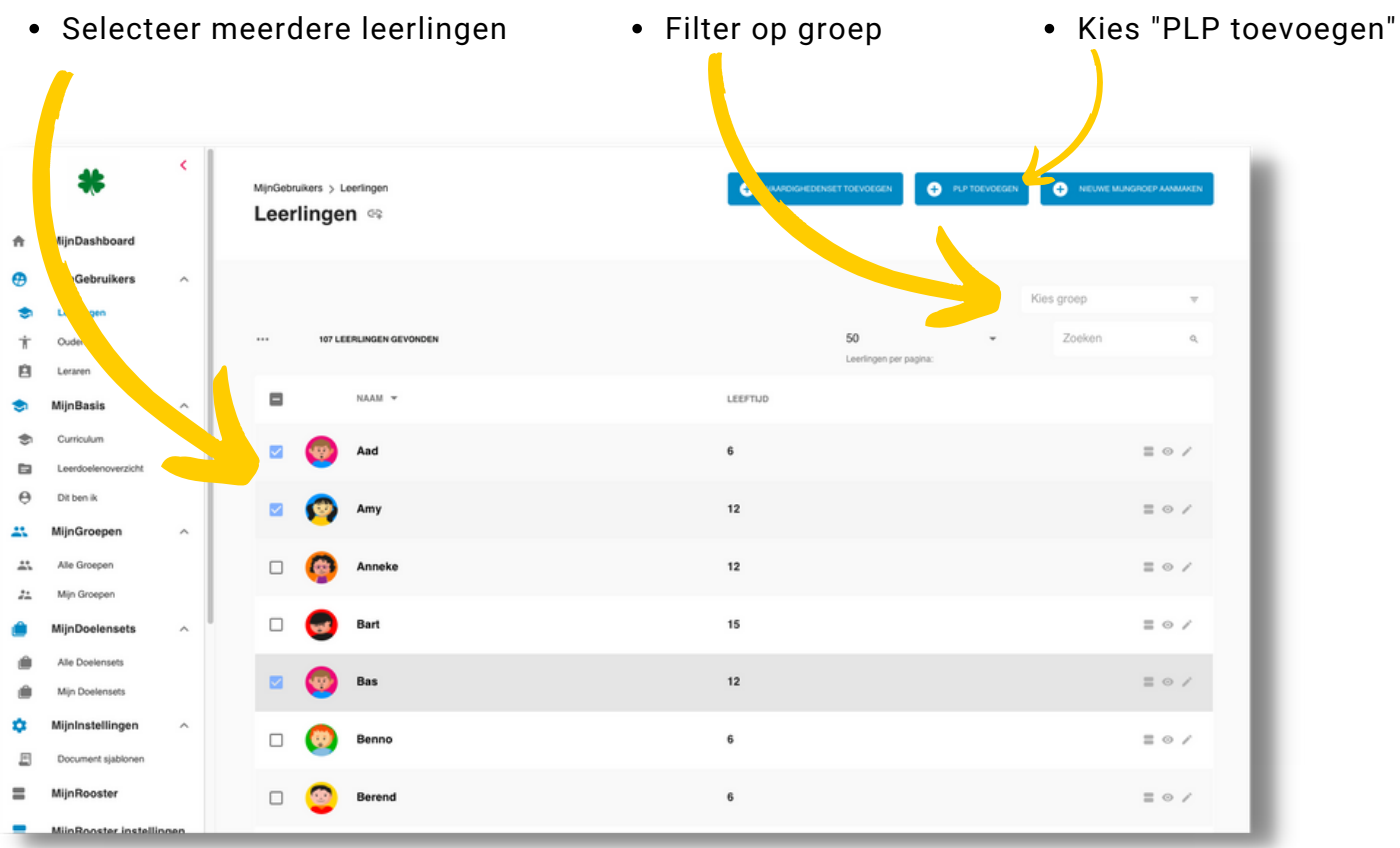

Loop nu dezelfde stappen door als op pagina 9, alleen nu doe je het voor meerdere leerlingen tegelijk